**Computing Course - June 2022**

#### **JupyterHub @ Nikhef**

### **What is JupyterHub?**

newer evolution of a Jupyter notebook).

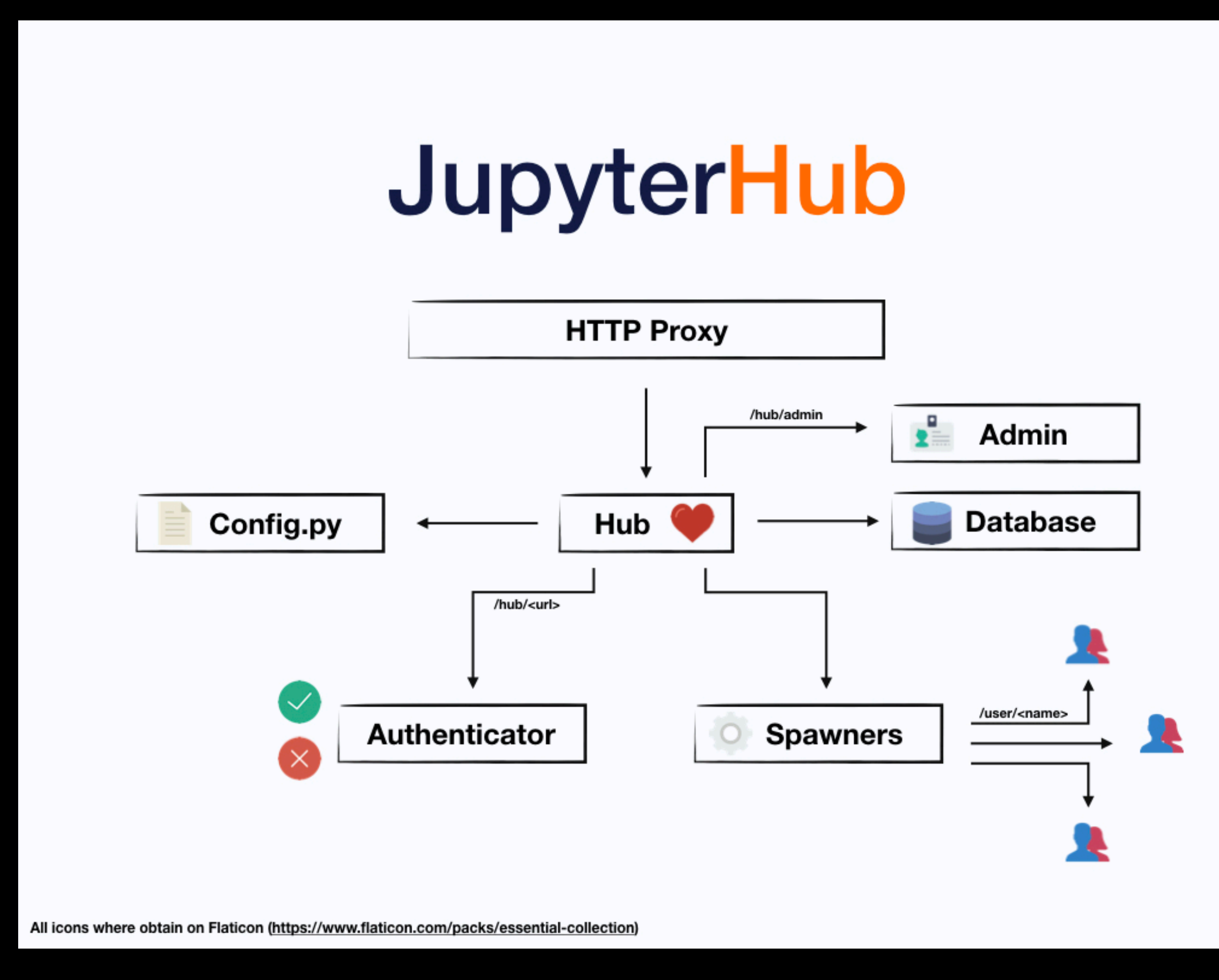

https://jupyterhub.readthedocs.io/en/stable/\_images/jhub-fluxogram.jpeg

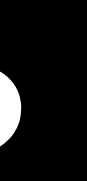

# • Runs http proxy service so multiple users can run a JupyterLab session (aka

### **Who can access it?**

- Anyone with a Nikhef login (sso login)
- Must be on the Nikhef network
	- [By VPN \(eduVPN: https://wiki.nikhef.nl/ct/](https://wiki.nikhef.nl/ct/VPN_on_laptop_or_home_pc_(EduVPN))) your Nikhef account!)
	- [Eduroam\\_and\\_Nikhef\\_\(Wi-Fi/Wireless\\_network\)\)](https://wiki.nikhef.nl/ct/Eduroam_and_Nikhef_(Wi-Fi/Wireless_network)))

[VPN\\_on\\_laptop\\_or\\_home\\_pc\\_\(EduVPN\)\)](https://wiki.nikhef.nl/ct/VPN_on_laptop_or_home_pc_(EduVPN))) (Make sure you're logged in with

• [On-site via eduroam or the NIKHEF wifi SSID \(https://wiki.nikhef.nl/ct/](https://wiki.nikhef.nl/ct/Eduroam_and_Nikhef_(Wi-Fi/Wireless_network)))

# **Why is it there?**

- Easier to share work in Nikhef
- No need to install software on your own laptops (running on Nikhef server) • Load data from /project, /data, /dcache easily for computation in a GUI
- 
- Gives you terminal access to server (note this is an Ubuntu OS!)

### **Where is it?**

- <https://callysto.nikhef.nl/>
- 

#### • This is a 64-core AMD server with resources to run multiple user notebooks.

# Logging in

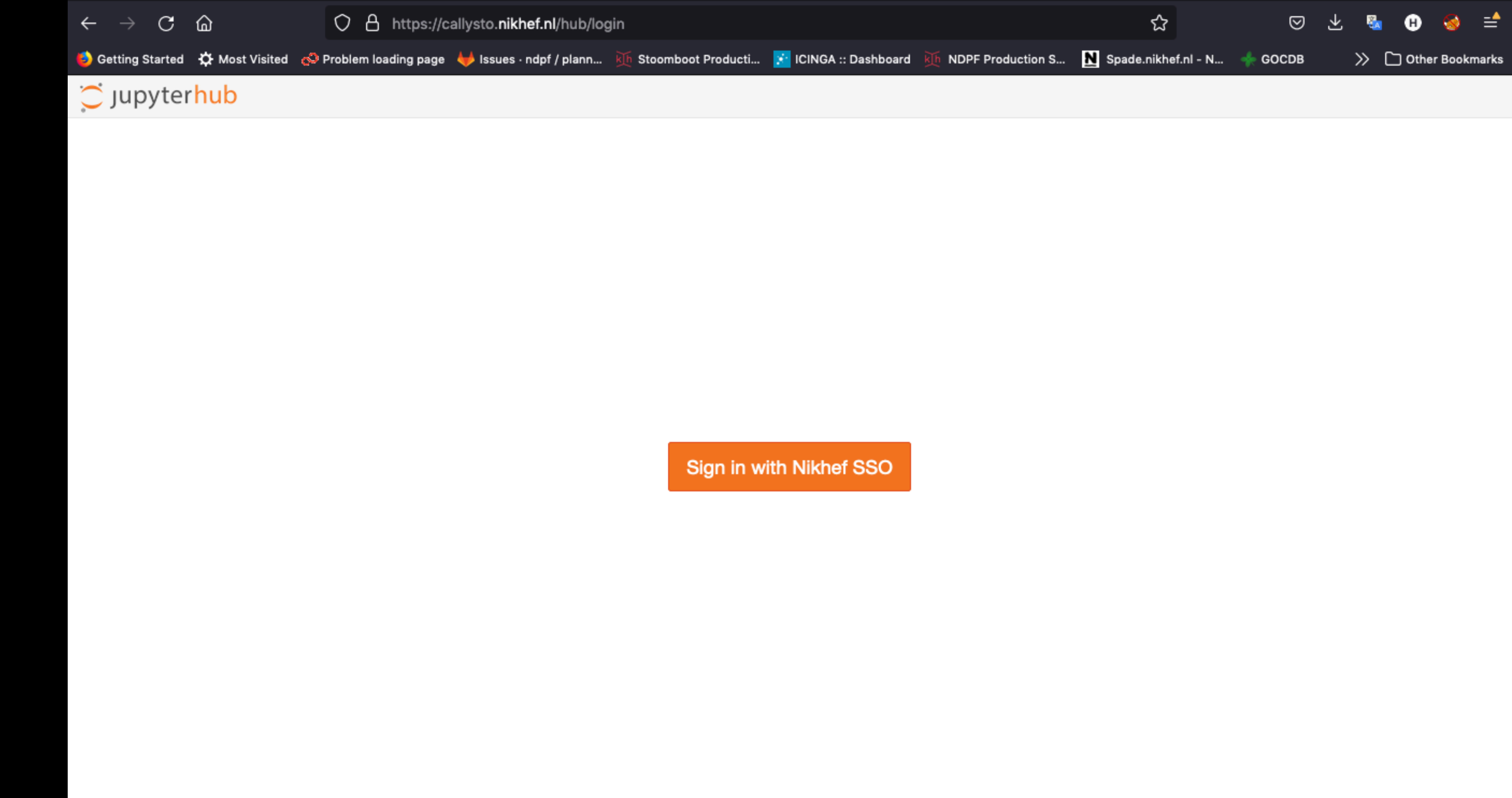

### **Navigating the service**

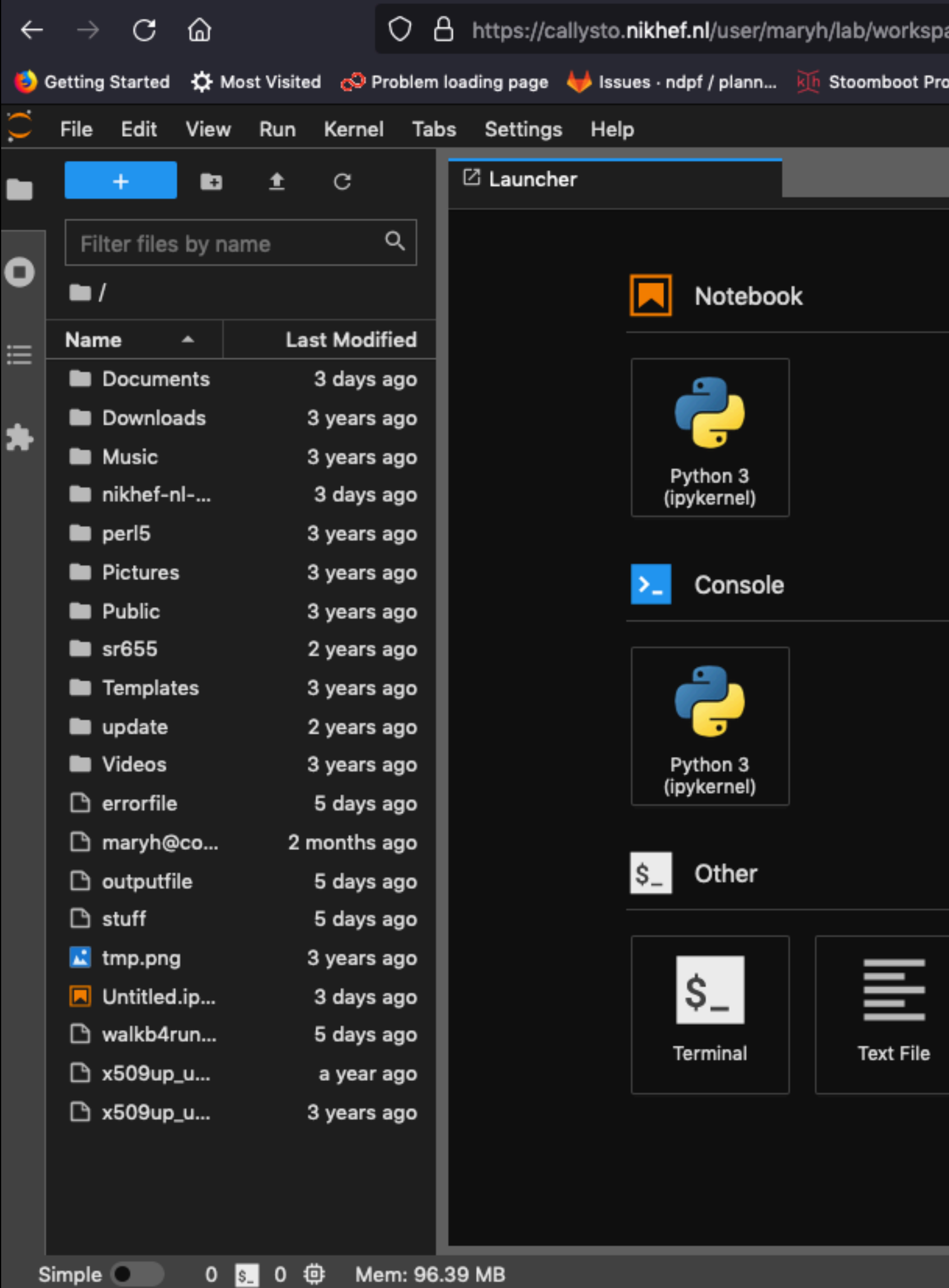

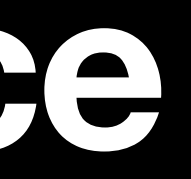

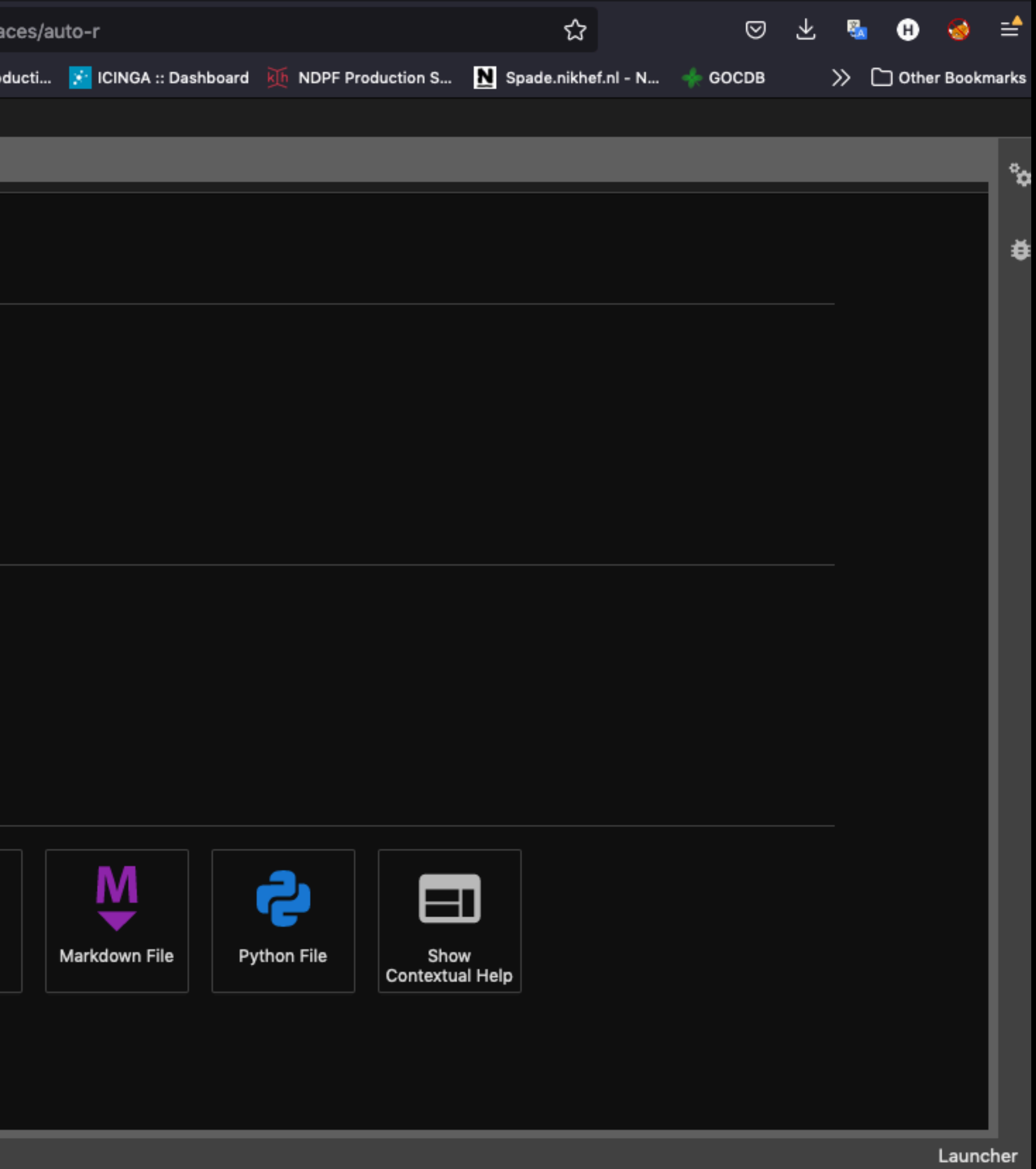

### **Using it with a Conda env**

source /opt/tljh/user/etc/profile.d/conda.sh conda create --name python38 python=3.8 conda activate python38\*\* conda install ipykernel python -m ipykernel install --user --name **python38** --display-name 'Python 3.8'

\*\*FROM YOUR NOTEBOOK, YOU CAN CHECK IF THE CONDA ENV IS ACTIVE/READY WITH conda list -n python38

### Using it with a Conda env

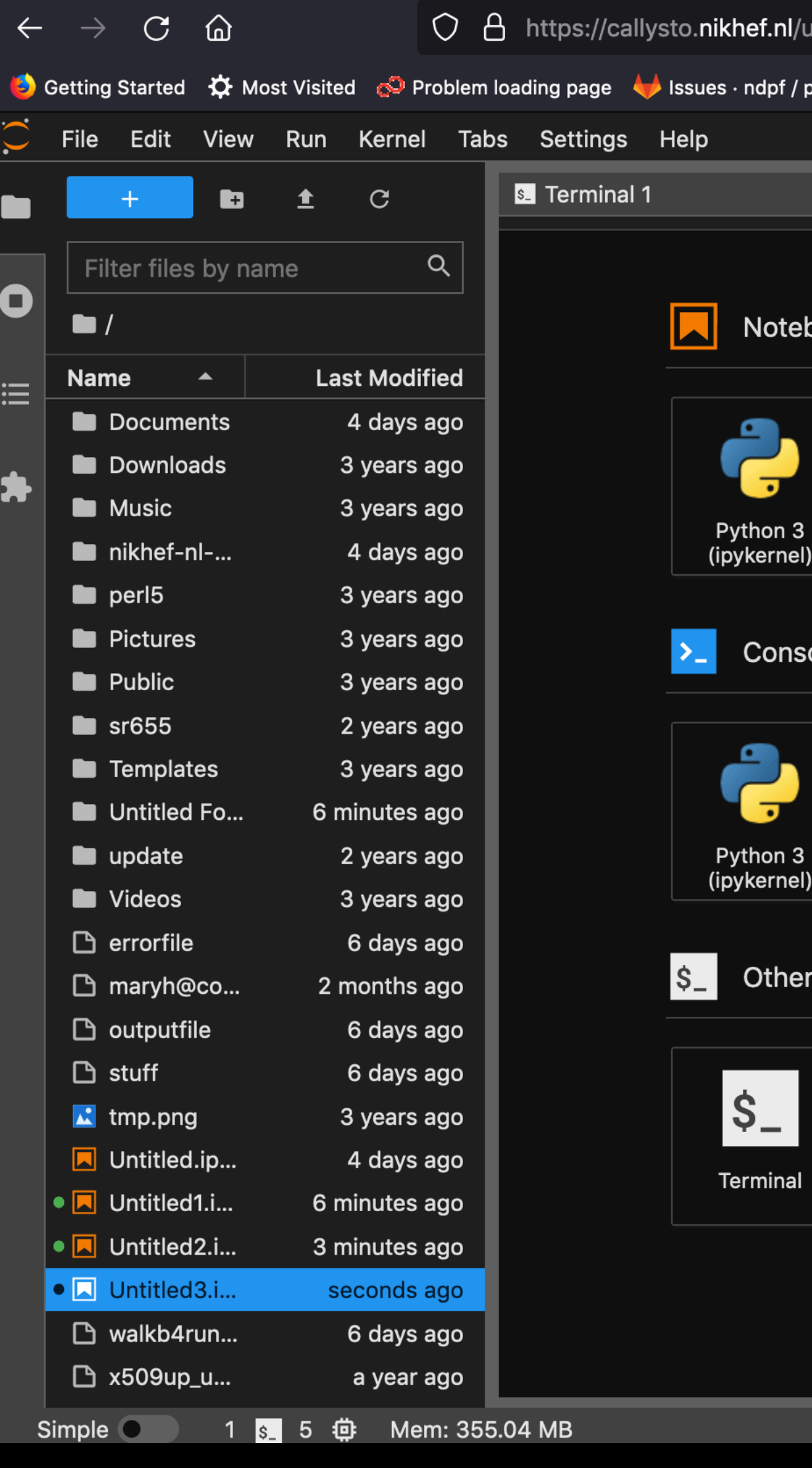

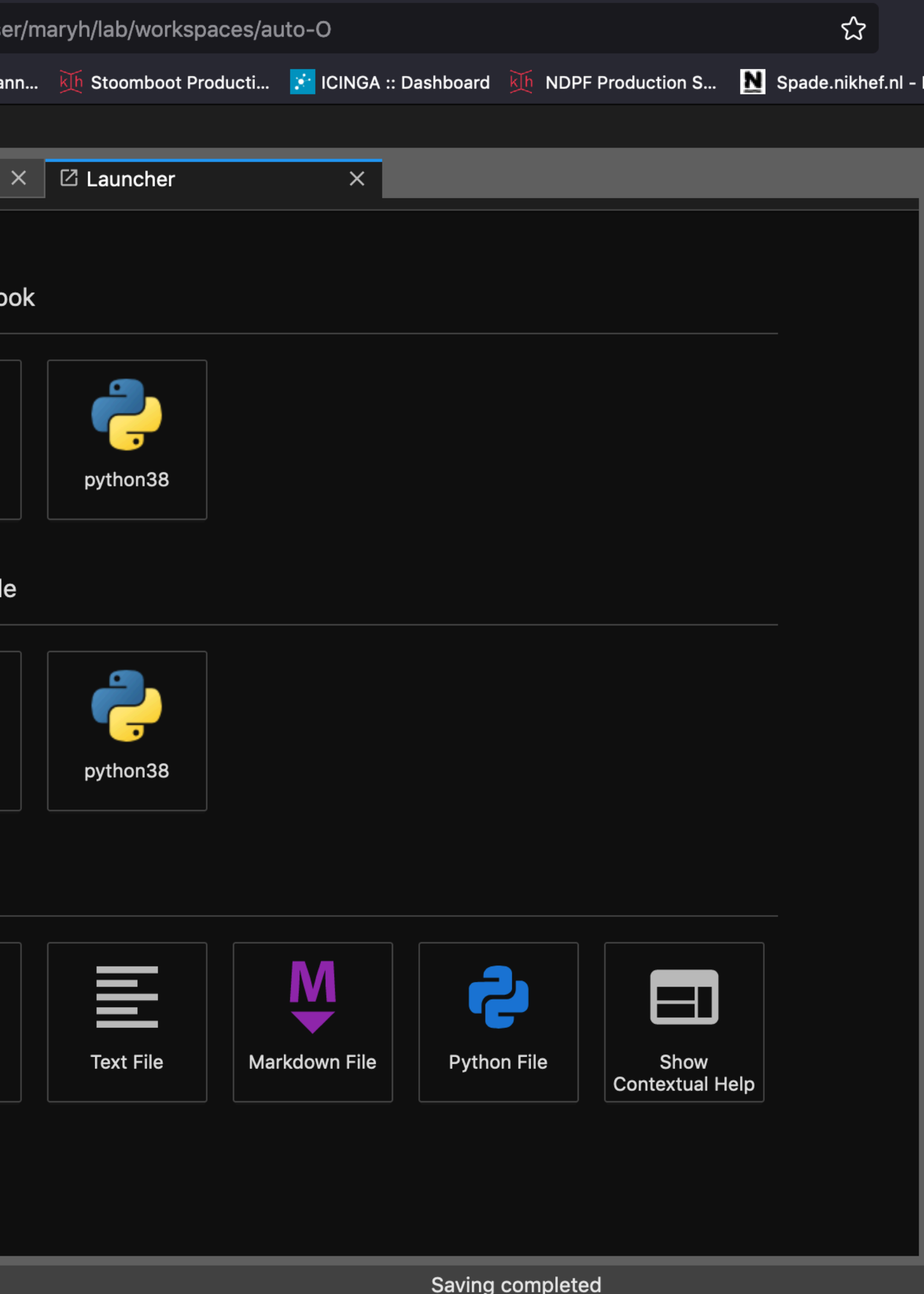

#### **Another example**

source /cvmfs/oasis.opensciencegrid.org/ligo/sw/conda/etc/profile.d/conda.sh conda create --prefix /data/datagrid/hester/PE-test python=3.7 conda activate /data/datagrid/hester/PE-test conda install ipykernel python -m ipykernel install --user --name **pe-test**

#### Example with JupyterLab

To be continued...

### **Additional information at:**

- <https://wiki.nikhef.nl/ct/Jupyterlab>
- [https://www.nikhef.nl/pdp/computing-course/software/where-to](https://www.nikhef.nl/pdp/computing-course/software/where-to-get.html#installing-python-packages-inside-the-conda-environment)[get.html#installing-python-packages-inside-the-conda-environment](https://www.nikhef.nl/pdp/computing-course/software/where-to-get.html#installing-python-packages-inside-the-conda-environment)
- [Jupyter Notebooks and Root: https://root.cern.ch/notebooks/HowTos/](https://root.cern.ch/notebooks/HowTos/HowTo_ROOT-Notebooks.html) [HowTo\\_ROOT-Notebooks.html](https://root.cern.ch/notebooks/HowTos/HowTo_ROOT-Notebooks.html)

#### **Current limitations**

- directory + /project, /data, /dcache (TO DO?)
	- Can create symlinks in your home directory as needed.

# • Cannot submit jobs to stoomboot—however, you have access to your home

#### **Feedback**

- New service
	- Something you need that's not available?
	- Anything that looks weird?
	- Please send feedback to [stbc-admin@nikhef.nl](mailto:stbc-admin@nikhef.nl)